## Release Notes for the Silicon Graphics® 550 Visual Workstation

Caution: Systems pre-installed with Windows NT Workstation 4.0 also include the latest Service Pack available at the time of shipment. Should you need to re-install Windows NT Workstation 4.0 on your system, please use the provided Windows NT Workstation NT 4.0 media. Although a Service Pack CD is included in the Windows NT Workstation 4.0 media kit shipping with your system, please DO NOT use this. Instead, please refer to the following URL <a href="http://www.microsoft.com/downloads/">http://www.microsoft.com/downloads/</a>.

Systems shipped with Red Hat Linux 6.2 and ProPack 1.3-VW preinstalled may contain patches to add support for newer revisions of hardware. For systems with VR3 graphics cards manufactured after September 2000, patch 10002 allows the Xserver to initialize properly on systems containing the VR3 graphics card.

This patch can be found at /usr/PATCHES 10002 on your preinstalled system disk. SGI recommends that you backup /usr/PATCHES to a local server should you need to reinstall your system software.

The patch can also be downloaded from the SGI Supportfolio site at http://support.sgi.com/linux/downloads/patch10002.html. After downloading the patch, follow the instructions in the README file for information on properly reinstalling your system software.

1. If your system will not boot-up after unpacking it for the first time, the problem may be an unseated graphics card. To properly seat the graphics card you should turn off the system and unplug the system from the power source before removing the side panel as described in the Owner's Manual. Once the side panel has been removed you should follow all electrostatic discharge (ESD) precautions as described in your Owner's Manual before gently pushing the AGP (Graphics) card

- to make sure that it is fully seated in the motherboard. Once you have seated the AGP card, replace the side panel as described in the Owner's Manual, plug in the system, and boot-up.
- 2. The SGI Resource CD for Windows NT only works with Internet Explorer 3.0 or newer versions. It does not work with older versions.
- 3. The Windows NT Workstation 4.0 default installation from manufacturing will install the FAT file system. To convert from FAT to NTFS file system, type the following at the Windows NT MS-DOS prompt: C:\ convert c:

**Note:** The system will convert to NTFS when re-booted.

- 4. 10,000 RPM hard disk drives should not be installed in the 3.5 inch drive bay above the floppy disk drive. You can install 10,000 RPM drives in any other available drive bay.
- 5. A 3.5 inch hard disk drive can be installed in any available upper 5.25 inch drive bay if you use the set of metal brackets and hardware provided to convert the bay.
- 6. The Windows NT system partition was created by SGI as a 2-gigabyte FAT formatted partition. This allows the end-user to create a multi-boot system with other operating systems and eases the emergency recovery of Windows NT in sites with many systems. To address your system usage needs, use your favorite disk utilities to create and manipulate the system disk.
- 7. The 450 watt power supply can auto-detect either 110V or 220V power sources.
- 8. For single CPU configurations on the Silicon Graphics 550 Visual Workstation, the installed NT 4.0 kernel only supports a single processor. When upgrading to a two-processor configuration, the Windows NT operating system must be re-installed.
- 9. There is no built-in NVIDIA NV10GL driver from Red Hat® v6.2. In order to use graphical logon, temporarily select "NVIDIA GeForce DDR (generic)" with maximum memory 16384k during Red Hat® installation. After the installation, it is highly recommended you to install SGI ProPack 1.3 for Linux Visual Workstation Edition.
- 10. The SGI Resource CD contained NVIDIA NV10GL driver v3.77 for Windows NT 4.0 workstation. The latest driver should be v.5.36-2. Please go to SGI's web site to get the latest driver.

- 11. The system power button has two modes of operation, Turn Off Immediate and Suspend. Although the system BIOS has an option for selecting one of these two operating modes, the BIOS will initiate a power-down (Turn Off Immediate) sequence whenever the power button is depressed.
  - If you are using an operating system that does not support ACPI, all suspend modes will be handled by the BIOS if the suspend mode was enabled.
  - If you are using an operating system that supports ACPI or Suspend and Sleep modes, the LED located in the front panel will flash when the ACPI modes are initiated. To resume system operation, depress the power button once more and the system will come back to the last known state. The LED will stop flashing and will remain lit.

| <b>LED</b> | Indicator | <b>Summary:</b> |
|------------|-----------|-----------------|
|------------|-----------|-----------------|

Flashing Green:.....Suspend Mode On (which includes Standby and Hibernation).

**Note:** Note: Windows NT 4.0 did not supports ACPI feature. All suspend modes will be handled by the system BIOS.

No Light.....System completely off.

## Re-installing Windows NT from bootable CD-ROM:

To facilitate the installation of the Windows NT operating system on a blank SCSI hard disk drive you should follow these instructions:

• Boot the system from the NT CD.

**Note: Note:** If the CD-ROM cannot boot up the media, Press F10 during boot-up and choose CD-ROM as the boot device.

- As soon as the system starts to boot-up and you see this message, "Setup is
  inspecting your computer's hardware configuration...", depress the F6 key
  immediately. When asked to specify additional drivers, insert the Adaptec Drivers
  diskette provided and select the appropriate Adaptec U3 driver.
- Continue as you normally would for NT installation.

## **RIMM Configurations:**

The Silicon Graphics 550 Visual Workstation has four RIMM slots and supports a maximum of 512MB PC800 RDRAM per RIMM slot.

Please follow the rules listed below when installing memory modules.

- Memory must be installed in pairs. RIMM locations RM1 and RM3 must be used together. Likewise, RIMM locations RM2 and RM4 must also be used together.
- The memory size for RIMM location RM1 must be equal to RIMM location RM3 (RM1=RM3). The memory speeds must also be the same.
- The memory size for RIMM location RM2 must be equal to RIMM location RM4 (RM2=RM4), if applied. The memory speeds must also be the same.
- When installing memory in all four RIMM slots, it is recommended that larger sized memory should be installed in locations RM1 & RM3, and smaller sized memory should be installed in locations RM2 & RM4. The memory size of RM1 must equal RM3, and, RM2 must equal RM4.
- The CRIMM (terminator) must be used for empty RIMM slots.

## **SCSI Cable Routing:**

If you have more than one hard disk installed in your system, we highly recommend you follow the procedures, table, and configurations described below. In this configuration, we are assuming that you use only one SCSI channel.

| HDD configuration (# of HDDs) | HDD(s) location           | HDD(s) SCSI ID's | SCSI connector attachment |
|-------------------------------|---------------------------|------------------|---------------------------|
| 1                             | Bottom of 3.5" drive bay  | 0                | SCSI connector 2          |
| 2                             | Top of 3.5" drive bay     | 1                | SCSI connector 3          |
| 3                             | Top of 5.25" drive bay    | 2                | SCSI connector 4          |
| 4                             | Bottom of 5.25" drive bay | 3                | SCSI connector 5          |

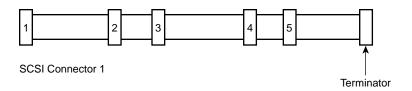

SCSI cable with terminator

© 2000, Silicon Graphics, Inc. All rights reserved. SGI and the SGI logo are trademarks of Silicon Graphics, Inc.